**Step One**: Select your meet. You must be in admin mode to do the following steps. From Edit Team select Schedule and then

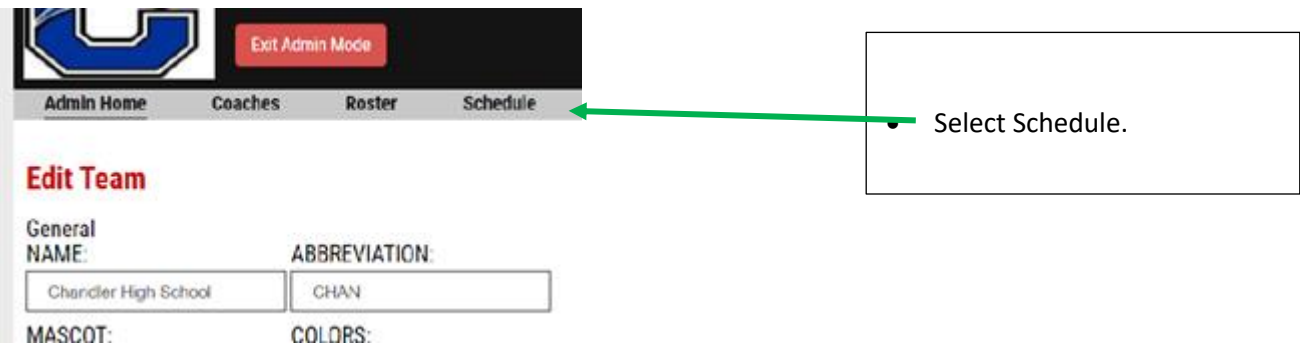

**Step Two:** Choose the meet that you wish to enter athletes for.

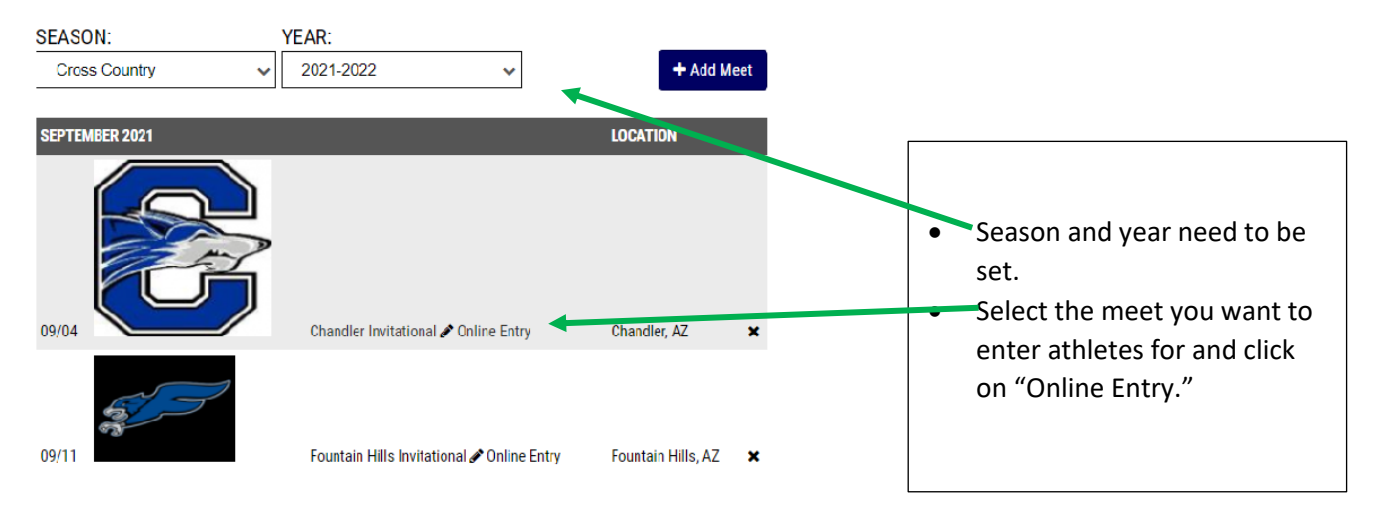

# **Step 2.B Getting Started**

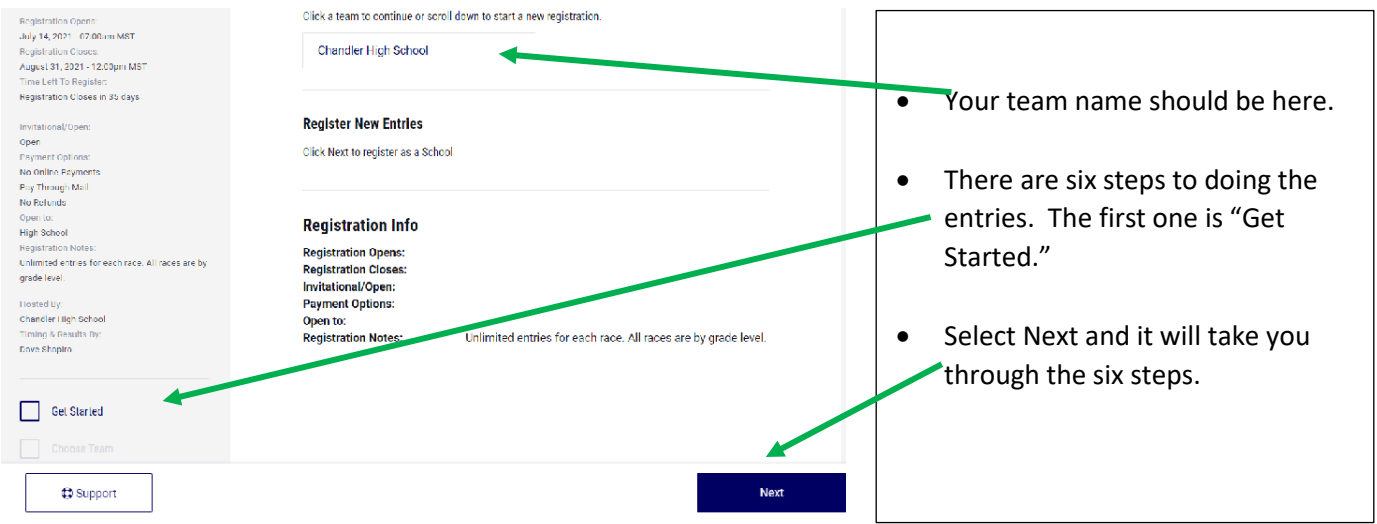

# **Step 2.C. Choose team and contact information**.

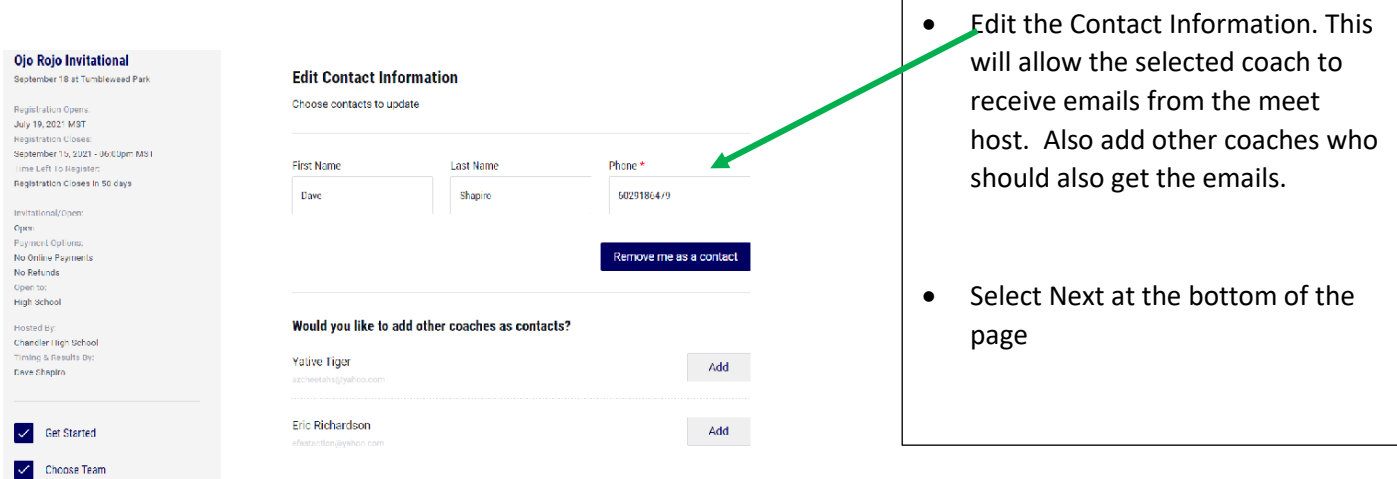

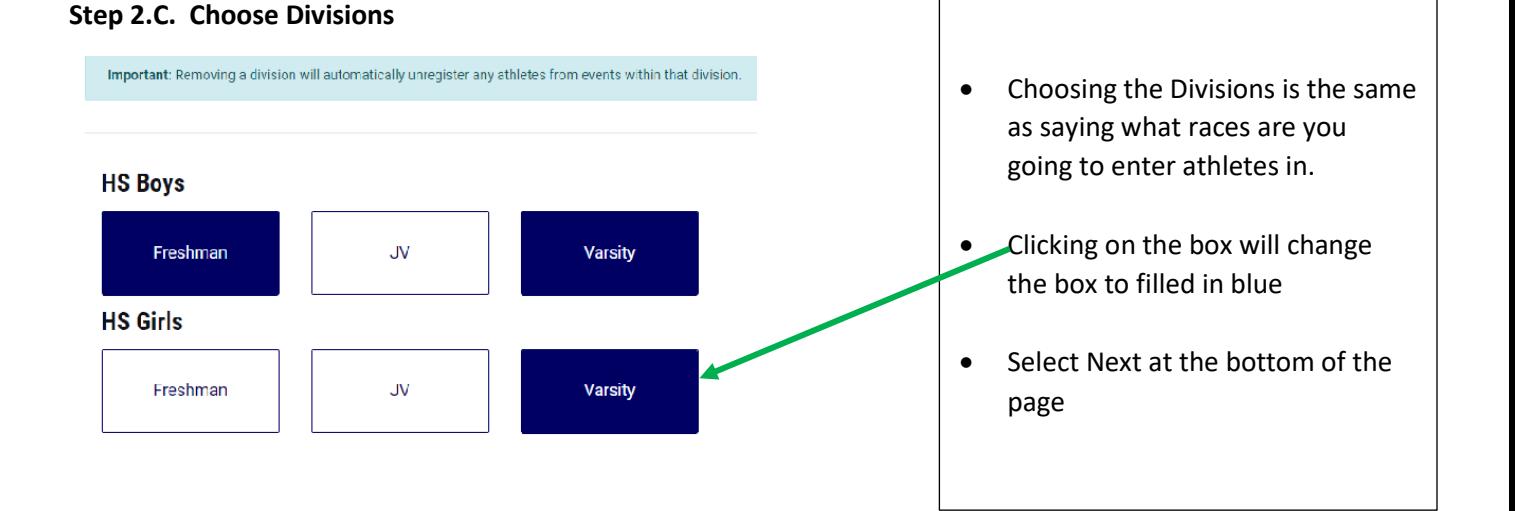

#### **Step 2.D.1 Entering Athletes into the races. Review & Edit Entries** • Choose the race that you are going to place entries in. ᄉ **Girls Varsity Contact Info**  Click the "ADD ENTRIES" Options. Dave S  $(602)$  918-6479 Girls 5000 Meter Run 0 Entries **ADD ENTRIES** shapiro.dave@cusd80.co Do NOT select DONE (at the bottom Matt Lincoln of the page) until you have done mline 8@hotmail.com entries for all events. IF you do, you **Boys Freshman** just have to go in and edit your **Reports** entries. **Step 2.D.2 Entering Athletes into the races.** • Choose the athletes you are going to race. In the highlighted gray box it will tell you how many athletes you can **Girls 5000 Meter Run Entries Athlete Pool** enter in that race. I have not yet set this Search Athlete up in the Ojo Rojo Invite. We allow nine No current entries. Please select from the roster to the right to add entrants to this event. (9) entries in the varsity race so this will **Athletes** read that information in the event/race ADD ALL rules. If there is a limit you will not be Event/Race Rules. You are allowed to enter as many athletes to this event as you like. **Lauren Cop** allowed to enter in more athletes than Grace Glenn Alissa Gomez the allowable number. Santana Gomez **Trinity Henderson Destiny Hernandez**  If this is a Wednesday meet and there is Marissa Hernandez only race you can select ADD ALL. **Step 2.D.3 Entering Athletes into the races and what it looks like. Girls 5000 Meter Run Entries Athlete Pool** • Choose the athletes you are going to race. As you select an athlete their name Search Athlete **Lauren Kazaroff REMOVE** will appear. If you make a mistake and 19:08.00 Chandler City Meet enter the wrong athlete you can either **Athletes** click on REMOVE or click off of the box.ADD ALL **Ava Potts** REMOVE **Lauren Copeland** 18:28.00 Chandler City Meet Grace Glenn Alissa Gomez Santana Gomez Sophia Noriega **REMOVE Trinity Henderson**

**Destiny Hernande** 

Marissa Hernandi

L.

18:46.10

Chandler Invitational

## **Step 2.E. When done with entries make sure you click on the SAVE CHANGES.**

### **Step 3. Printing off Confirmation reports.**

During track seasons several coaches complained there was no way to print off confirmation sheets of your entries. I did have several of these reports attached to the COVID forms so this was there. Coaches were just unaware.

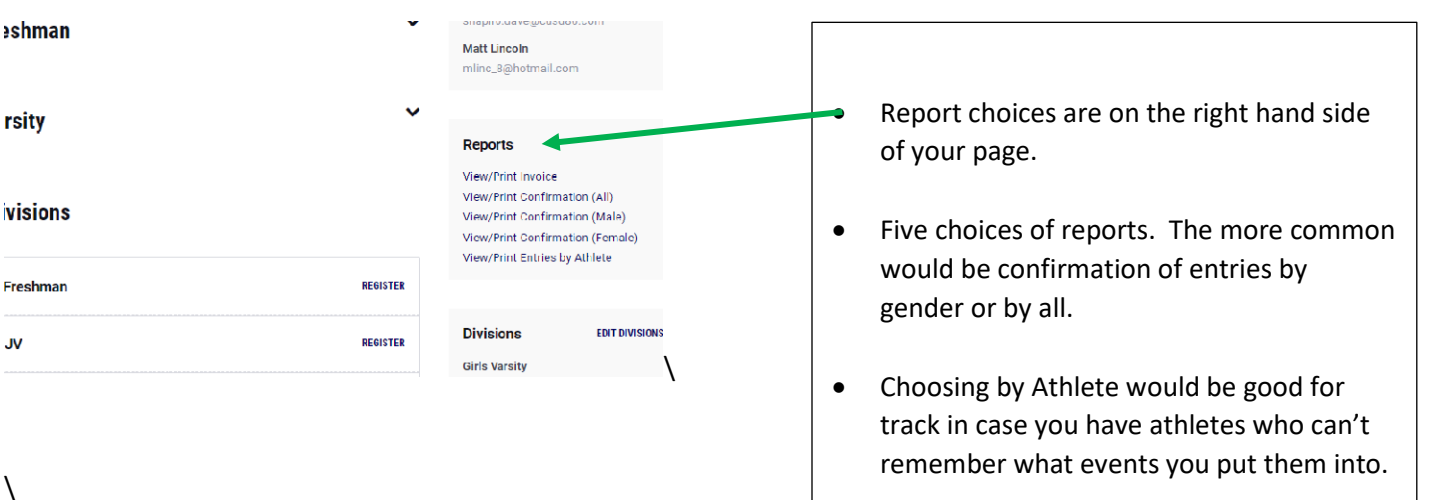

#### **What the report will look like:**

# Meet: Ojo Rojo Invitational

### **Team: Chandler High School**

You are entered in this meet. Your entries are below as of 07/27/2021 12:28:29 PM EST. You may update them up until 09/15/2021 06:00:00 PM .

#### **Girls Varsity**

#### Girls 5000 Meter Run: 4 Entries

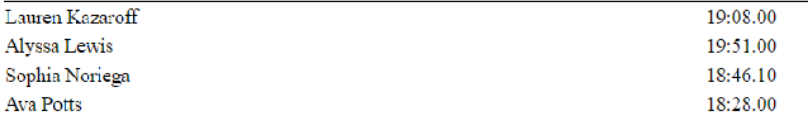

# **Payment Information**

Amounts below reflect the total balance of all divisions entered. Total Amount: \$0.00 Total Paid: \$0.00